## August 2022

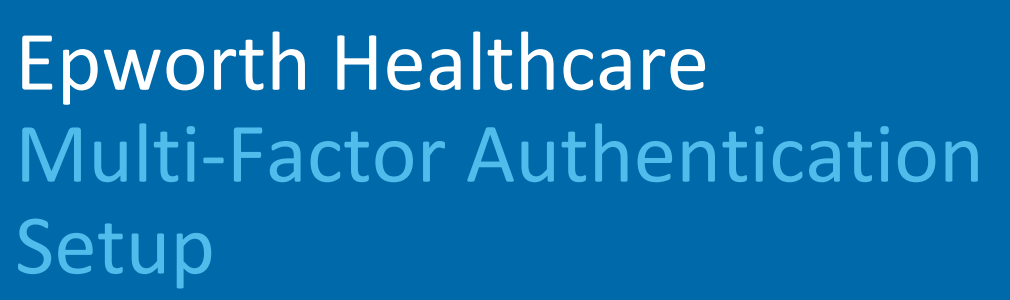

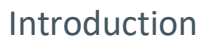

Epworth systems contain sensitive employee and patient data. Epworth has a responsibility to ensure this data is protected.

One of the ways we can do this is by requiring the use of Multi-Factor Authentication (MFA), before access is granted to Epworth applications and data when a user is outside of the Epworth network. This ensures that the user is who they say they are (and not a hacker who has stolen a username/password).

Currently this is done through an older system. With Epworth's migration to cloud, the MFA system is also moving, which will:

- Installation of an app on your phone
- Set-up of your Microsoft cloud account
- Provide a new experience when remotely accessing Epworth applications

This guide steps through the process to enrol in Epworth's new MFA system to protect your @epworth.org.au account, this should only take **5 minutes** to complete.

## **Pre-requisites**

These instructions require you to:

- **Be connected** to the Epworth network either by:
	- Being physically within the Epworth environment
	- Connected via VPN from an Epworth laptop (look for this icon in system tray  $\begin{pmatrix} 1 & 1 \\ 0 & 1 \end{pmatrix}$
	- Or connected via a Citrix session
- Have an individual iOS / Android phone or tablet (i.e. not shared). Access to your @Epworth.org.au account. Do not follow these instructions on your phone/tablet.

If you cannot meet these requirements, please contact the MFA project team at [MFAProject@Epworth.org.au](mailto:MFAProject@Epworth.org.au) for assistance.

Follow the steps on the next pages to complete your registration:

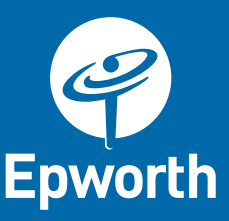

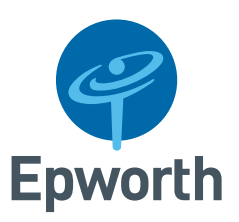

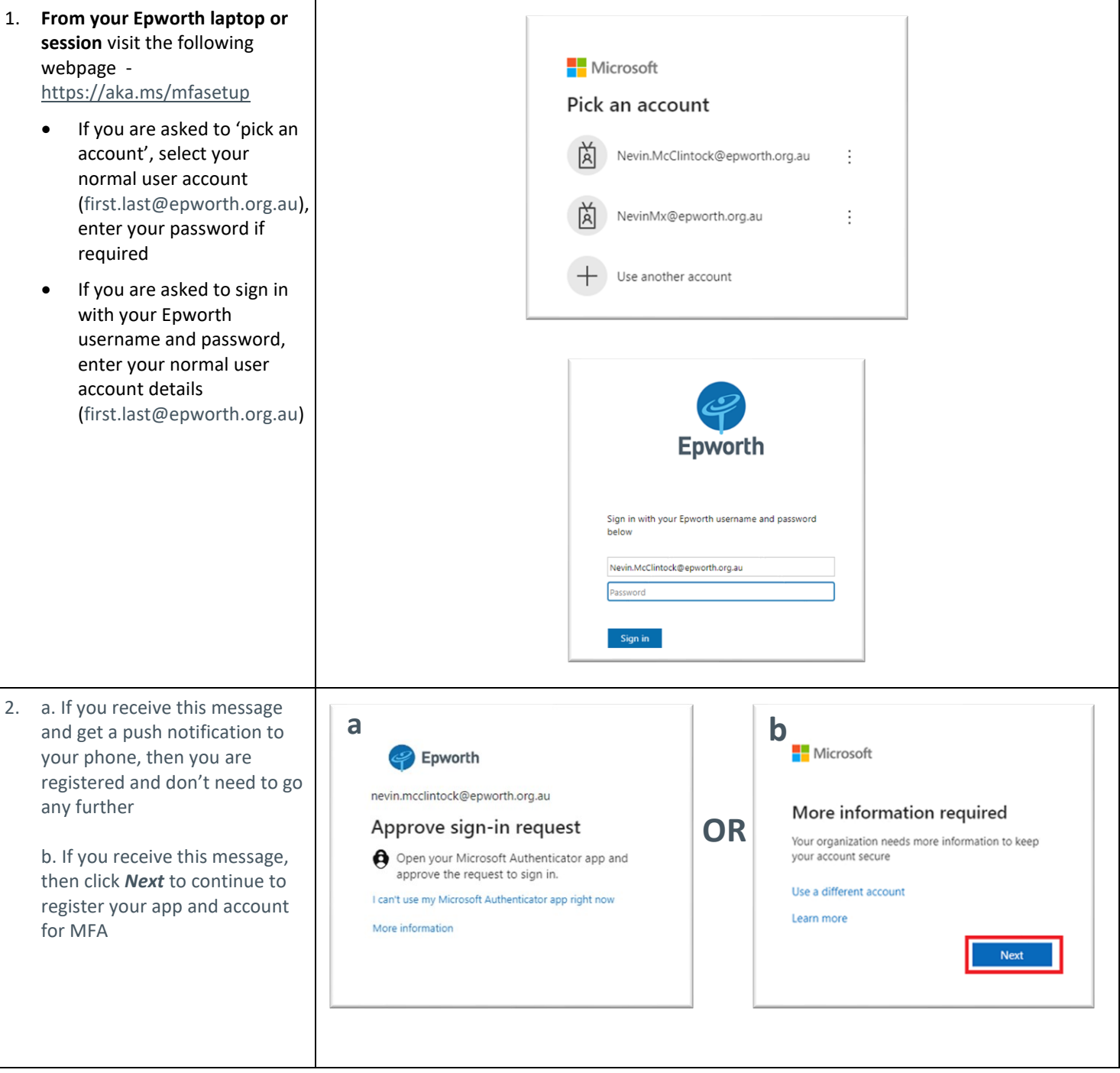

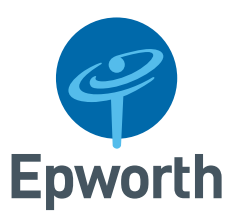

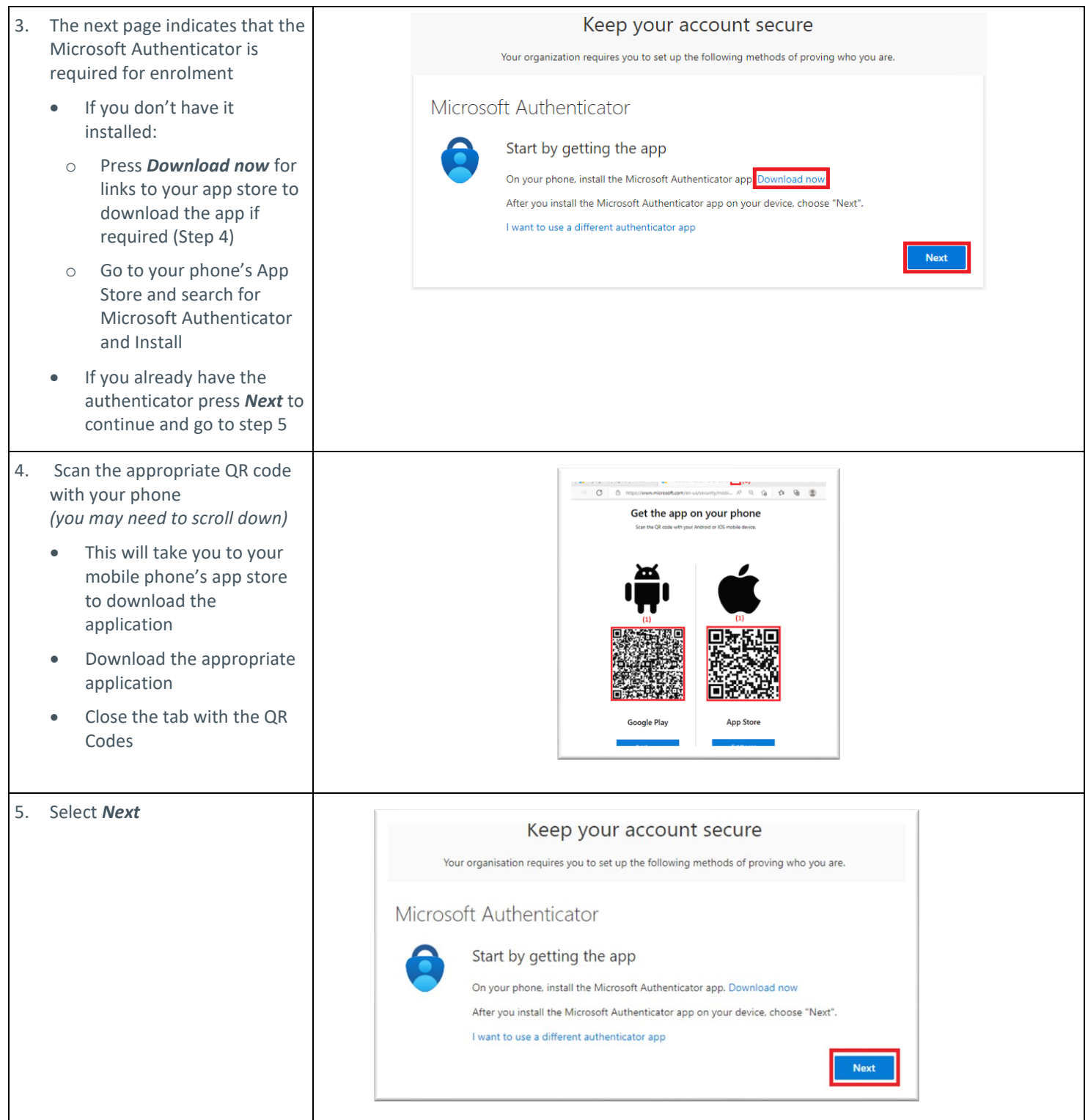

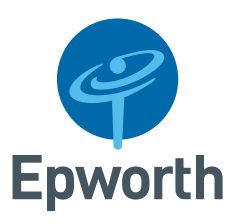

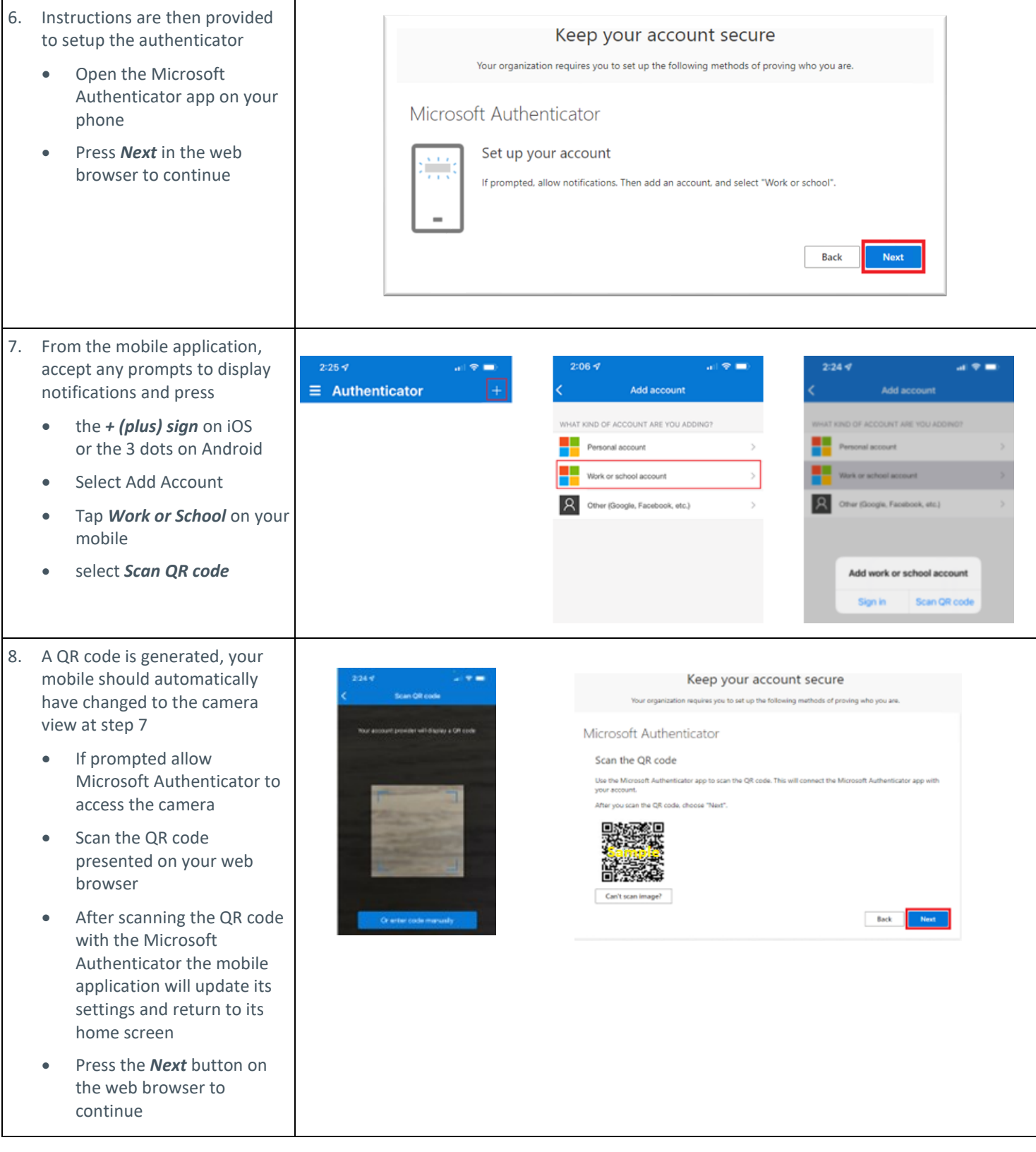

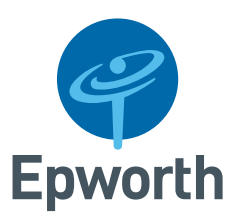

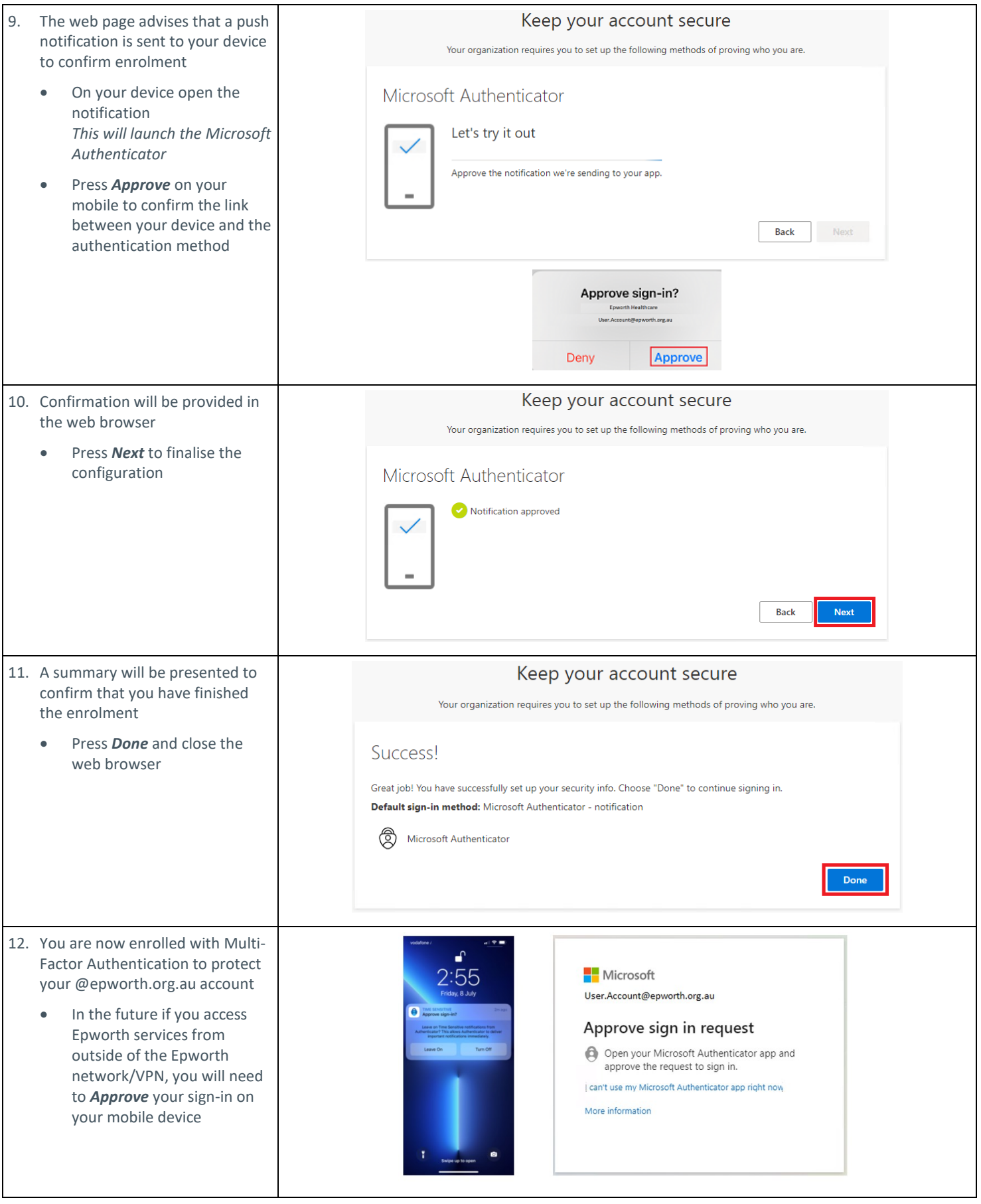